*A*

## **Viktigt**

Läs försiktighetsåtgärderna, den här installationshandboken och användarhandboken som finns på CD-skivan noggrant så att du känner dig säker och får ett effektivt användande av produkten. Behåll manualen för framtida behov.

Copyright© 2008 EIZO NANAO CORPORATION All rights reserved.

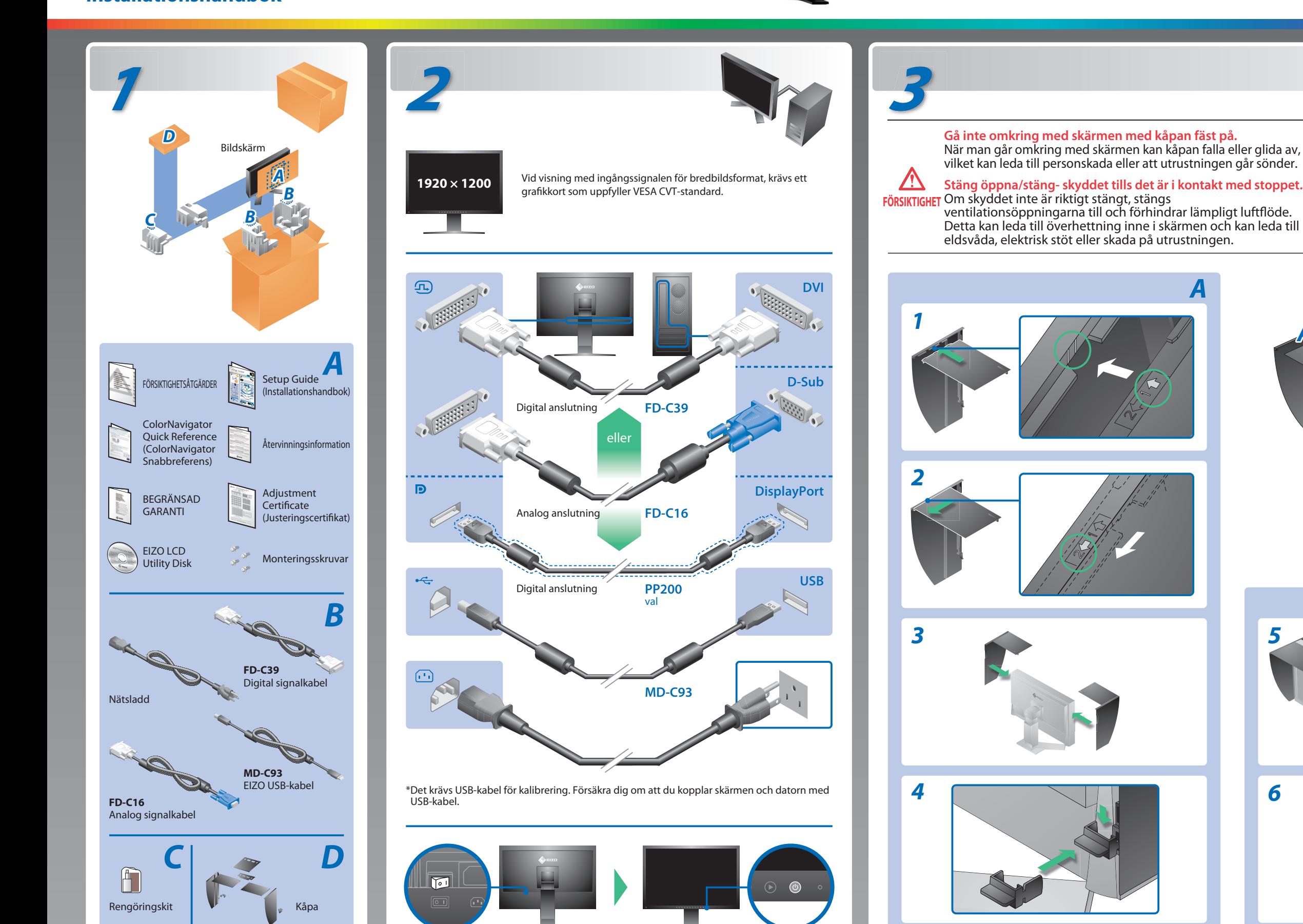

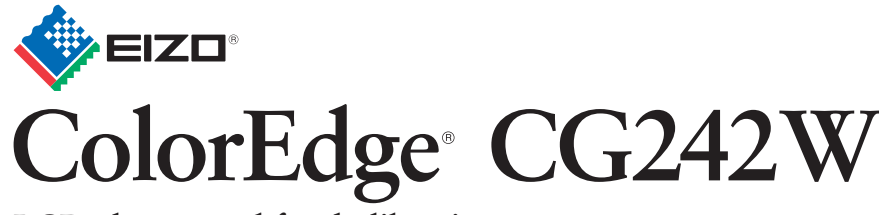

**Installationshandbok LCD-skärm med färgkalibrering**

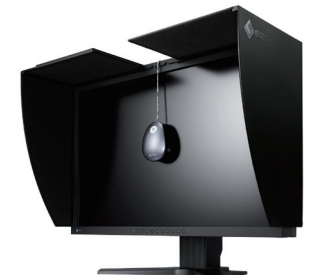

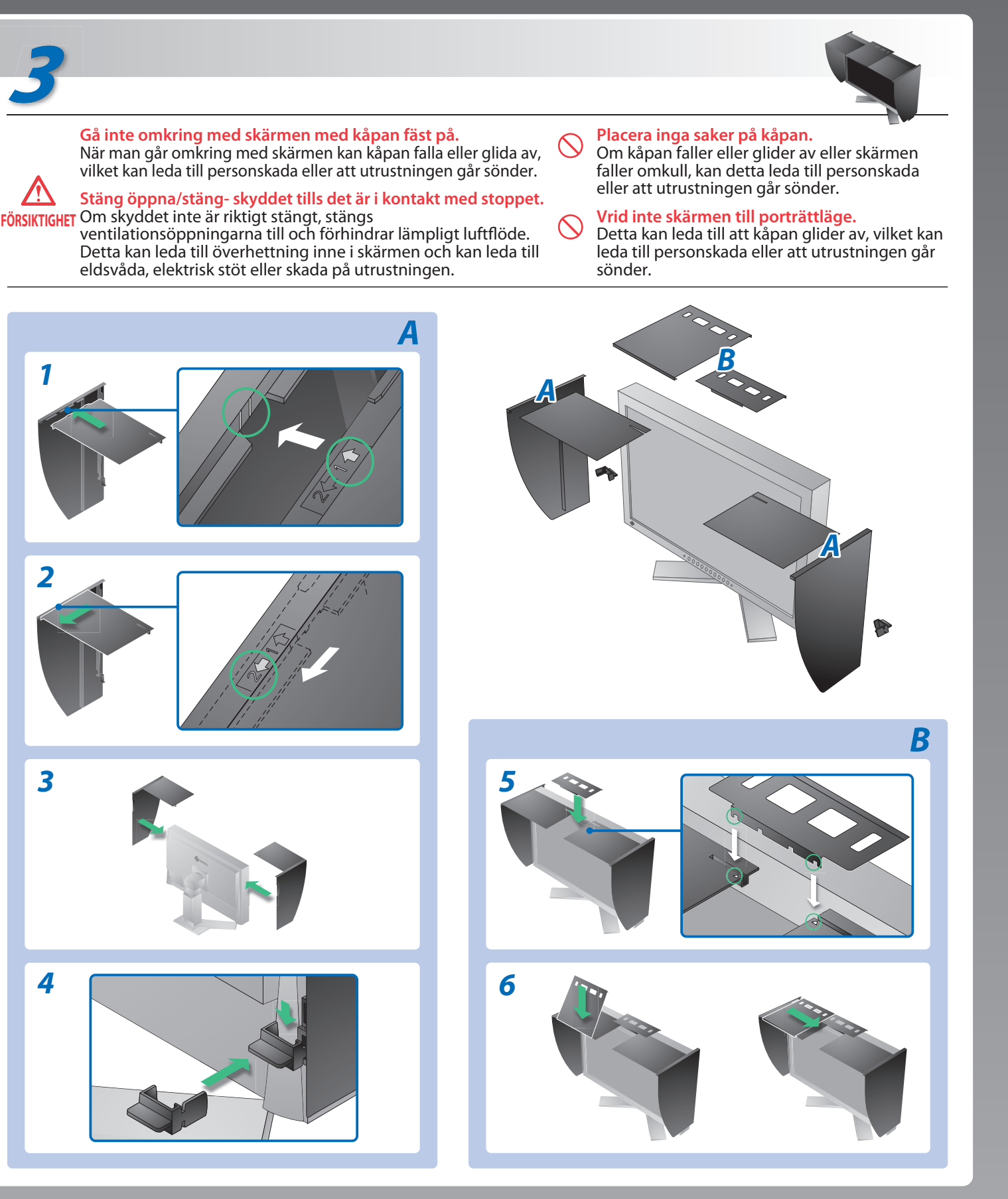

# **Ingen bild visas**

### **Möjlig orsak och åtgärd**

Om det inte visas någon bild på skärmen sedan du gjort följande åtgärder ska du kontakta din lokala återförsäljare.

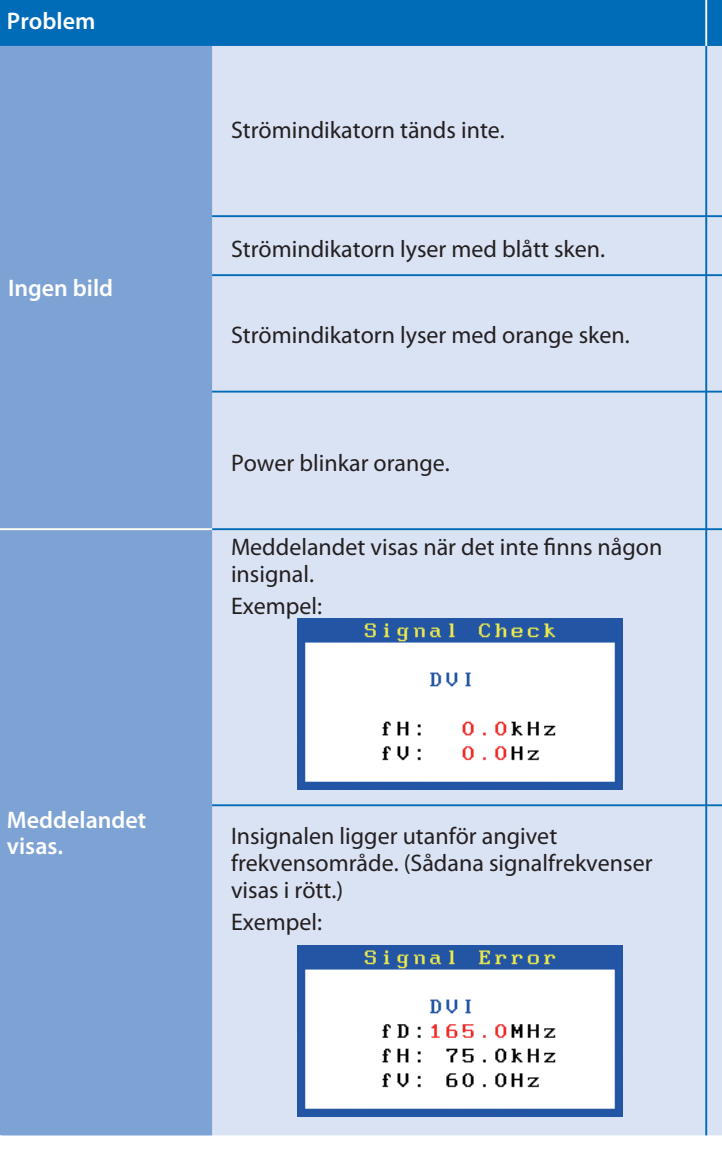

Hinweise zur Auswahl des richtigen Schwenkarms für Ihren Monitor<br>Dieser Monitor ist für Bildschirmarbeitsplätze vorgesehen. Wenn nicht der zum Standardzubehör<br>gehörigeSchwenkarm verwendet wird, muss statt dessen ein geeign

- Der Standfüß muß den nachfolgenden Anforderungen entsprechen:<br>
Standfüß muß eine ausreichende mechanische Stabilität zur Aufnahme des Gewichtes vom<br>
Bildschirmgerät und des spezifizierten Zubehörs besitzen. Das Gewicht de
- 
- 
- 
- 
- e) Der Standfuß muß die Möglichkeit zur Drehung des Bildschirmgerätes besitzen (max. ±180°). Der
- 
- maximale Kraftaufwand dafür muß weniger als 100 N betragen.<br>f) Der Standfuß muß in der Stellung verharen, in die er manuell bewegt wurde.<br>g) Der Standfuß muß in standfusses muß weniger als 20 Glanzeinheiten betragen (seide

**EIZO NANAO CORPORATION** 

153 Shimokashiwano, Hakusan, Ishikawa 924-8566 Japan<br>Phone: +81 76 277 6792 Fax:+81 76 277 6793

**EIZO EUROPE AB** Lovangsvagen 14 194 61, Upplands Väsby, Sweden Phone: +46 8 594 105 00 Fax: +46 8 590 91 575

- Kontrollera att nätsladden är korrekt ansluten. Om problemet inte löser sig, stäng av strömmen helt och sätt sedan på den igen efter några minuter.
- Slå på huvudströmbrytaren.
- Tryck på $\circledcirc$ .
- Ställ in värden för [Ljusstyrka] och [Färgdynamik] på högre nivå.
- Växla inkommande signal genom att trycka på  $\circledS$ .
- Använd musen eller tangentbordet.
- Kontrollera att datorn är påslagen.
- Ett problem har uppstått i enheten som använder Display-port koppling. Lös problemet och stäng av huvudströmmen till monitorskärmen och sätt sedan på den igen. Se bruksanvisningen för enheten som är kopplad till Display-porten för ytterligare information.
- Meddelandet till vänster kan visas för datorer som inte har någon utgående signal strax efter påslagning.
- Kontrollera att datorn är påslagen.
- Kontrollera om signalkabeln är korrekt ansluten.
- Växla inkommande signal genom att trycka på  $\circledS$ .
- Kontrollera att signalinställningarna i datorn matchar bildskärmsinställningarna för upplösning och vertikal frekvens.
- Starta om datorn.
- Välj ett passande läge med grafikkortets programvara. Se grafikkortets användarhandbok för ytterligare information. fD : Klocka (Visas endast vid digitala signalingångar)
- fH : Horisontell frekvens
- fV : Vertikal frekvens

Hinweis zur Ergonomie :<br>Dieser Monitor erfüllt die Anforderungen an die Ergonomie nach EK1-ITB2000 mit dem Videosignal,<br>1920 × 1200 Digital Eingang und mindestens 60,0 Hz Bildwiederholfrequenz, non interlaced.<br>Weiterhin wi Zeichenkontrast.)

> 1st Edition-October, 2008 (INSET-SUCG242W) 03V22539A1

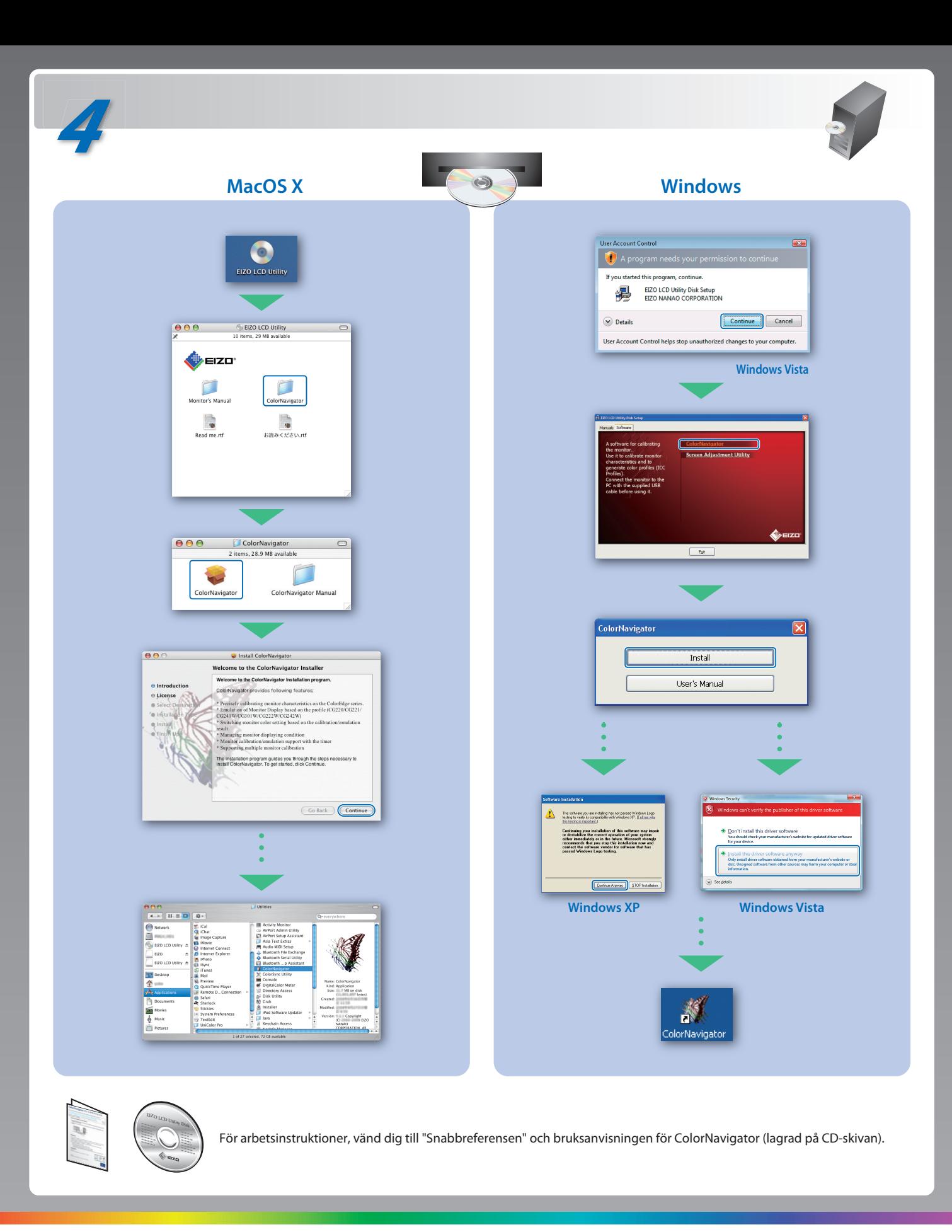

- 
- "Maschinenlärminformations-Verordnung 3. GPSGV:<br>Der höchste Schalldruckpegel beträgt 70 dB(A) oder weniger gemäss EN ISO 7779"
- [Begrenzung des maximalen Schalldruckpegels am Ohr] Bildschirmgeräte: Größte Ausgangsspannung 150 mV

Übermäßiger Schalldruck von Ohrhörern bzw. Kopfhörern kann einen Hörverlust bewirken. Eine Einstellung des Equalizers auf Maximalwerte erhöht die Ausgangsspannung am Ohrhörerbzw. Kopfhörerausgang und damit auch den Schalldruckpegel.